# 初級プログラミング I

# 第4回 プログラミング演習(1) - <sub>初祓ノロン</sup>ノミンク I<br>54回 プログラミング演習(<sup>-</sup><br>- 中谷 祐介</sub>

中谷 祐介

 $4 - 1 - 1$ 

1

©Tokyo Online University

# 第4回の構成

第1講 補足事項

 $4 - 1 - 2$ 

- これまでに説明していない項目を理解する.
- 演習課題の進め方について理解する.
- ◆ 第2講 ~ 第4講 プログラミング演習
- 「@CODE ROOM」において,プログラミングの演習を行う. <sub>りし こ</sub>いないね音を理解する.<br>…<br>ブログラミング演習<br>DM」において、プログラミングの演習を行う.<br>

# 第1講 補足事項 第4回 プログラミング演習(1) 4回 プログラミング演習(1)<br>51講 補足事項<br>-

# 第1講の学習目標

◆これまでに説明していない補足事項について理解する:

- 数学関数
- printf メソッドによる出力
- ◆演習課題の進め方について理解する. ッドによる出力<br>方について理解する.<br>-<br>-

# これまでの復習

#### ◆ 第1回 コンピュータとプログラミング

- ハードウェア,ソフトウェア,プログラミング
- プログラミング環境「@CODE ROOM」でのプログラミング方法 『環境<sup>』</sup>@CODE ROOM」でのブログラミング方法<br>ミングの初歩<br>レの記述<br>カ<br>『算<br><sub>』んー・・・・・・・・・・・・・・・・・・・・・</sub>・・・・・・・・・

#### ◆ 第2回 プログラミングの初歩

- ソースファイルの記述
- データの入出力
- 変数と四則演算

#### ◆ 第3回 条件分岐

 $4 - 1 - 5$ 

5

- 条件式の記述
- if 文による分岐,switch 文による分岐

これまでの知識を用いて,Java によるプログラミングの演習を行う.

### 数学関数 (1)

- ◆ 第2回第4講において, 基本的な演算として, 算術演算子(+, -, \*, /, %)を用いた四則 演算の方法を習得した.
- ◆場合によっては、より複雑な計算が必要な場合が考えられる:
	- 平方根,累乗
	- 三角関数,対数関数
	- 円周率  $\pi$

4—1—6

6

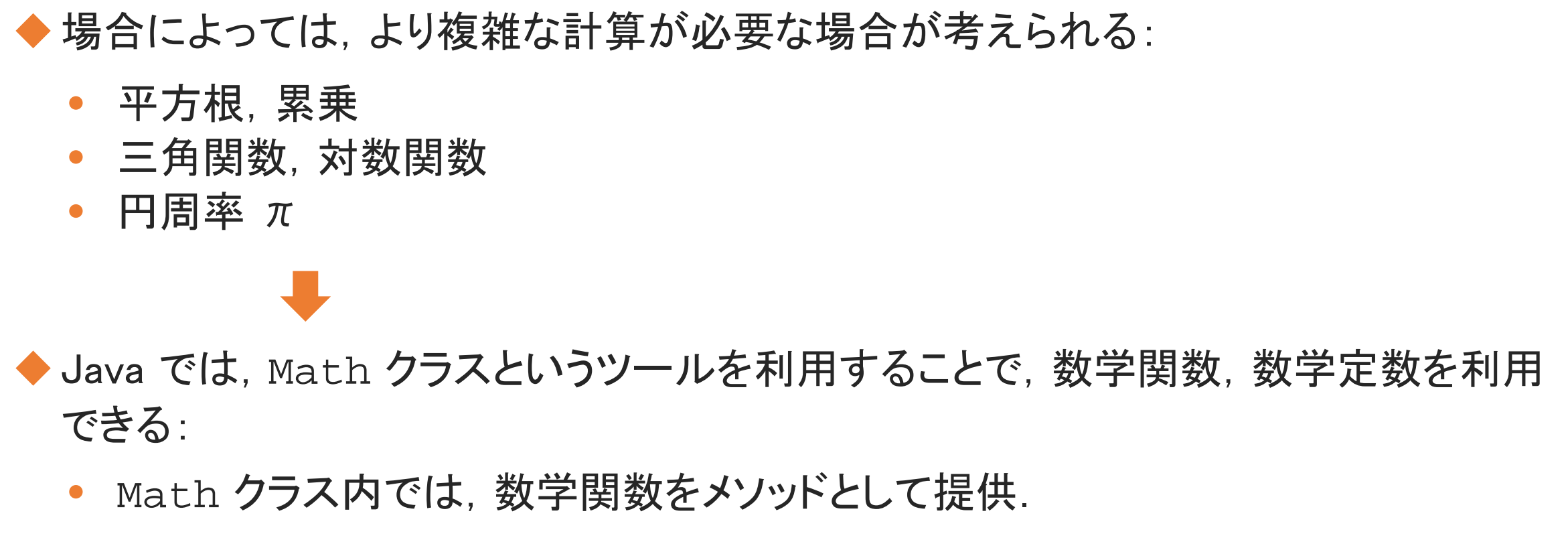

Math クラス内では、数学関数をメソッドとして提供.

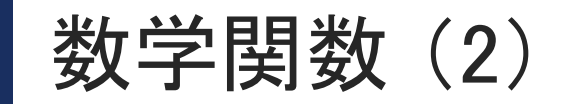

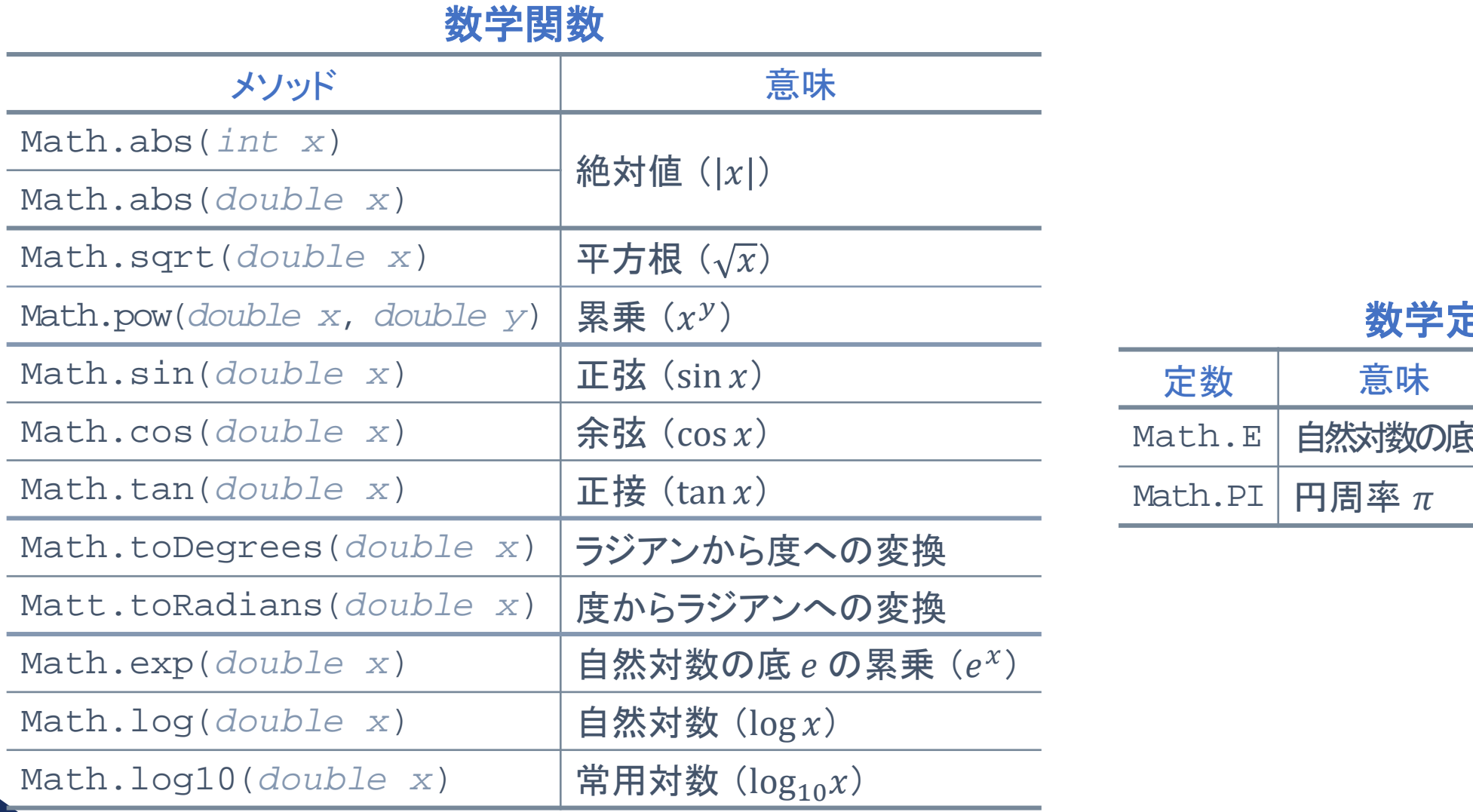

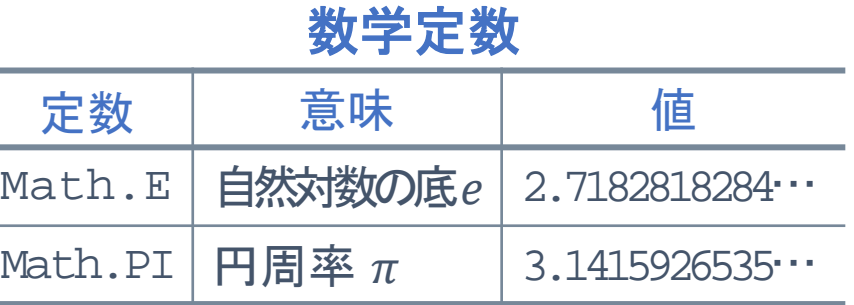

# 数学関数の利用例

#### ◆ Math クラスの各種メソッドの利用例

```
double x = 3.0;
double a = Math.pow(x, 2.0);double b = Math.sqrt(x);
double c = Math.sin(Math.toRadians(30.0)); \leftarrow \sin(30^\circ)\leftarrow x^2\leftarrow \sqrt{x}hath.sqrt(x);<br>
\leftarrow \sqrt{x}<br>
hath.sin(Math.toRadians(30.0)); \leftarrow \sin(30^\circ)<br>
println("a:"+a);<br>
println("b:"+b);<br>
println("c:"+c);<br>
println("PI:"+ Math.PI); \leftarrow \mathbf{H} \mathbf{B} \mathbf{\mathbf{\mathbf{\mathbf{\mathbf{\mathbf{\mathbf{\mathbf{R}}}}}}}<br>
\leftarrow \cos(30^\circ)<br>
\sin(\
```

```
System.out.println(" a : " + a);
System.out.println(" b : " + b);
System.out.println("c : " + c);
```
System.out.println("PI : " + Math.PI);  $\leftarrow \mathsf{H} \mathsf{B} \mathsf{R} \pi$ 

```
a : 9.04
```
- b : 1.7320508075688772↵
- $c : 0.4999999999999994$
- PI : 3.141592653589793↵
- sin(30°)は「0.5」. 計算結果には誤差が含まれている.

**printf** メソッド (1)

#### System.out.printf("書式指定子を含む文字列", データならび)

```
◆書式指定子に従って, データを出力するメソッド.
```

```
◆ printf メソッドによるデータの出力の例 (1)
```

```
int a = 123;
System.out.printf("%d¥n"
, a);
double x = a / 10.0;
System.out.printf("%f¥n"
, x);
```

```
123↵
```
 $4 - 1 - 9$ 

```
12.300000↵
```
- 「" "」で囲まれた部分を出力する.
- 「**%d**」の部分が「,」以降の変数 **a** の内容に置き換わる.
- 「**%f**」の部分が「,」以降の変数 **x** の内容に置き換わる.
- 「**%d**」を書式指定子という.
- 出力する変数の型により,書式指定子が異なる. 9

#### 書式指定子

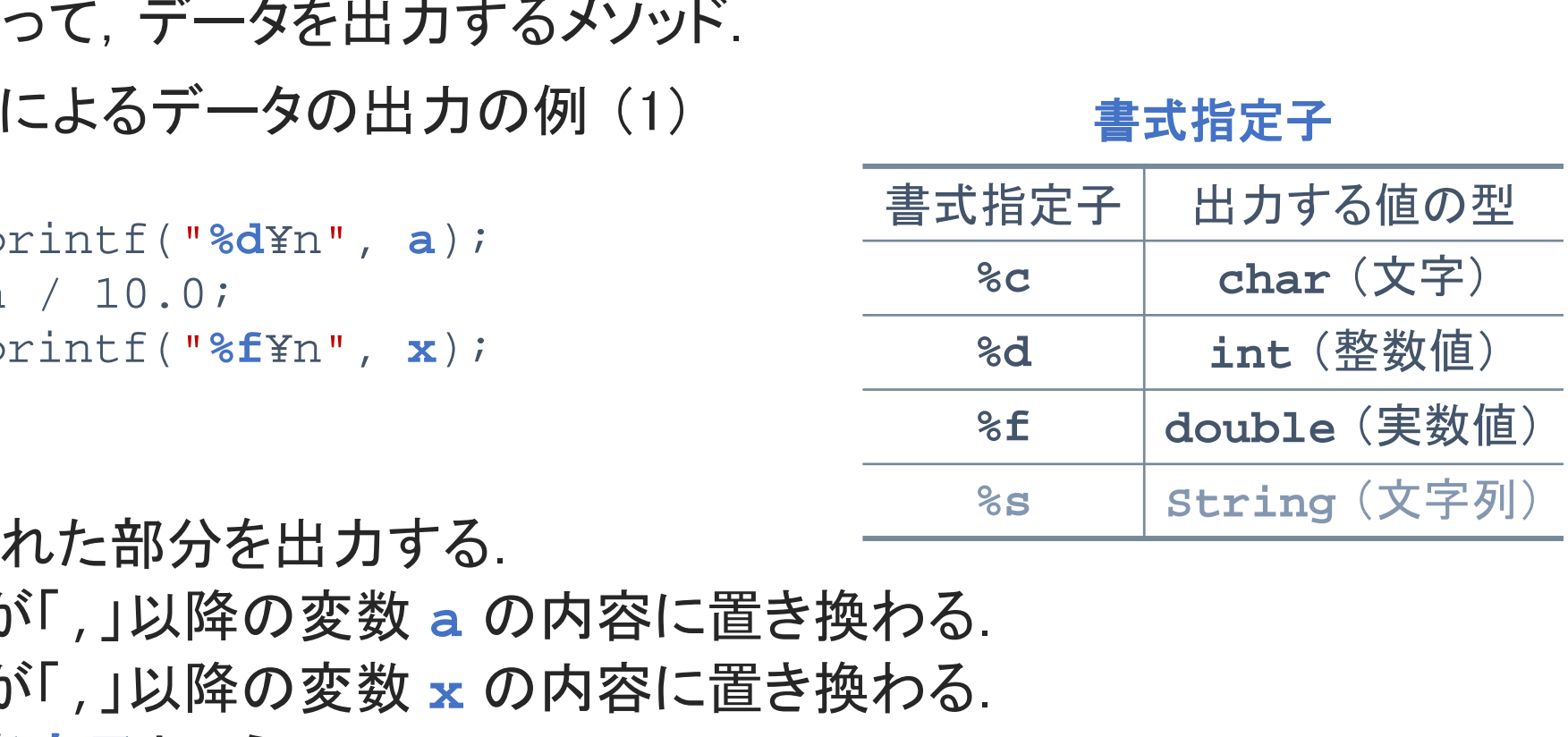

**printf** メソッド (2)

**[Sample\_04\_02.java]**

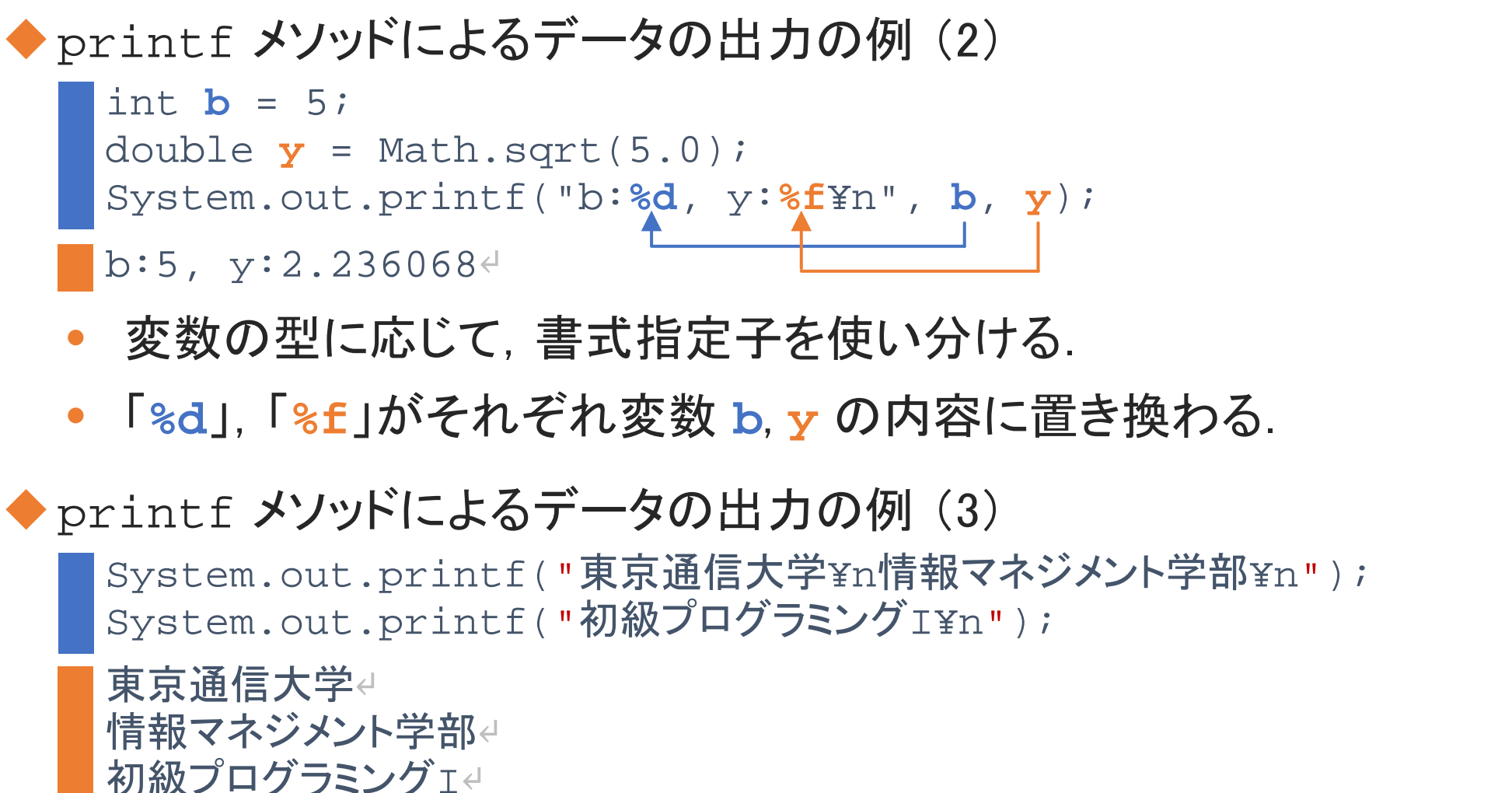

- 変数の型に応じて,書式指定子を使い分ける.
- 「**%d**」,「**%f**」がそれぞれ変数 **b**, **y** の内容に置き換わる.

◆ printf メソッドによるデータの出力の例 (3)

System.out.printf("東京通信大学¥n情報マネジメント学部¥n"); System.out.printf("初級プログラミングI¥n");

東京通信大学↵ 情報マネジメント学部↵ 初級プログラミングI↵

 $4 - 1 - 10$ 

10

文字列のみを出力する場合は, 「" "」のあとの「,」以降は不要.

## **printf** メソッド (3)

**[Sample\_04\_03.java]**

◆ printf メソッドでは,出力する数値の桁数を指定することができる.

#### ◆ 桁数を指定しての出力の例 (1)

```
int a = 4;
int b = 1234;
System.out.printf("a:%4d¥n", a);
System.out.printf("b:%4d¥n", b);
a: 4<sup>□</sup>b:1234↵
               ;<br>rintf("a:%4d¥n", a);<br>すると, 整数値を4桁で出力.<br>(値が4桁未満の場合は, 空白を出力し, 右詰めで出力
```
- 「**%4d**」と指定すると,整数値を4桁で出力.
- 出力する整数値が4桁未満の場合は,空白を出力し,右詰めで出力.

# **printf** メソッド (4)

#### ◆ 桁数を指定しての出力の例 (2)

```
double x = Math.sqrt(2.0);System.out.println("x:" + x);
System.out.printf("x:%f¥n", x);
System.out.printf("x:%8.5f¥n", x);
System.out.printf("x:%.2f¥n", x);
```
x:1.4142135623730951 x:1.414214 x: 1.41421  $x:1.41$ 

 $4 - 1 - 12$ 

12

- 「**%f**」の場合,小数点以下6桁まで出力.
- 「**%8.5f**」と指定すると,小数点を含めて8桁で,そのうち小数部分を5桁で出力. 整数部分が桁数に満たない場合は,空白を出力し,右詰めで出力. rintf("x:%f¥n", x);<br>rintf("x:%6.5f¥n", x);<br>rintf("x:%.2f¥n", x);<br>23730951<br>23730951<br><mark>|定すると, 小数点を含めて8桁で, そのうち小数部分を</mark><br>|演に満たない場合は, 空白を出力し, 右詰めで出力.<br>|定すると, 整数部分に関係なく, 小数部分を2桁で出力.

 $\leftarrow \sqrt{2}$ 

• 「**%.2f**」と指定すると,整数部分に関係なく,小数部分を2桁で出力.

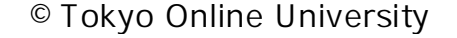

例題4-1

#### 例題4-1

 $4 - 1 - 13$ 

13

標準入力に円の半径 $r$ に相当する実数値を入力すると、半径 $r$ の円の円周の長さを 計算し,計算結果を小数点以下3桁まで標準出力に出力するプログラムを作成してく ださい.

#### 円周の長さ =  $2\pi r$

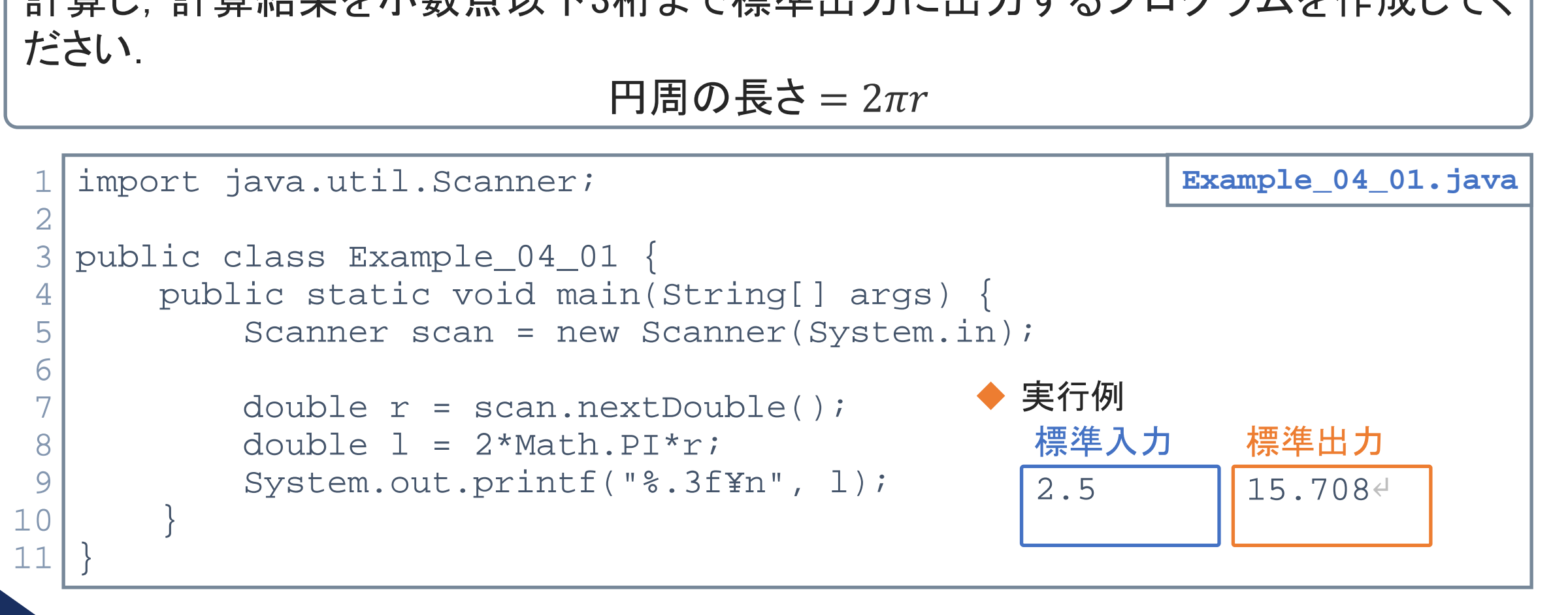

# プログラミング演習

 $4 - 1 - 14$ 

14

◆ 第1回~第4回の内容を含んだ演習課題を出題する.

◆ 「@CODE ROOM」を確認し、演習課題に取り組む.

- 各課題には「レベル1」~「レベル3」を設定している.
- 各課題のプログラムを作成する.その際,各課題に示されている要件を満たす ようにプログラムを作成すること. 」と<del>にある、次日の起になりなどで</del><br>レベル1」〜「レベル3」を設定している<br>グラムを作成する、その際,各課題に示されている要<br>うムを作成すること<br>作成後は、コンパイル、実行を行う<br>こいれば、「採点」(提出)を行う<br>」の利用方法は、第1回第4講を復習すること<br>すには、なるべく多くの課題に取り組むこと
- プログラムの作成後は,コンパイル,実行を行う.
- 正しく動作していれば,「採点」(提出)を行う.
- ◆ 「@CODE ROOM」の利用方法は, 第1回第4講を復習すること.
- ◆ 良い成績を目指すには, なるべく多くの課題に取り組むこと.

# 第1講のまとめ

◆これまでに説明していない補足事項について理解した:

• 数学関数

 $4 - 1 - 15$ 

- printf メソッドによる出力
- ◆演習課題の進め方について理解した. ッドによる出力<br>方について理解した.<br>-<br>-

# 第1講 補足事項 第4回 プログラミング演習(1) 4回 プログラミング演習(1)<br>**51講 補足事項**<br>終わり

 $4 - 1 - 16$ 

16

終わり

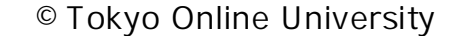